## **CS100J 31 January 2007. Customizing a class & testing**

- Fields (variables in a folder); getter & setter methods. Secs 1.4.1 (p. 45) & 3.1 (pp. 105–110 only)
- Constructors. Sec. 3.1.3 (p. 111–112)
- Testing methods. Appendix I.2.4 (p. 486)

## **Quiz 2 on SuperTuesday (5 February):**

How do you evaluate a new expression (see slide 8)? What is the purpose of a constructor (see slide 7)?

## **Quote for the day:**

1 **There is no reason anyone would want a computer in their home.** --Ken Olson, founder of Digital Equipment Corp. (DEC), 1977. The company was a huge player in computer hardware and software in CS academia in the 1970's. The PDP machines were well known. The VAX had unix on it, and C, and Lisp. It was the main computer in most CS departments of any stature. DEC was bought by COMPAQ in the late 1990's.

## **One-on-One Sessions**

Next two weeks, hold a 1/2-hour one-on-one session on a computer with each student in CS100J.

**Purpose**: See how well you understand what we have done, let you ask questions, give you help. Graded on a 0-1 basis you get 1 if you took part in a session. Purpose: simply to help you.

**Instructors** : Gries, TAs, a few consultants.

**How to sign up**: Visit the CMS for the course. Click on the assignment One-on-one. You will see a list of times and instructors. Choose one. First-come-first-served.

Not registered in the CMS? Email Amy Fish immediately and ask her to register you: amyfish@cs.cornell.edu

 $\overline{2}$ 

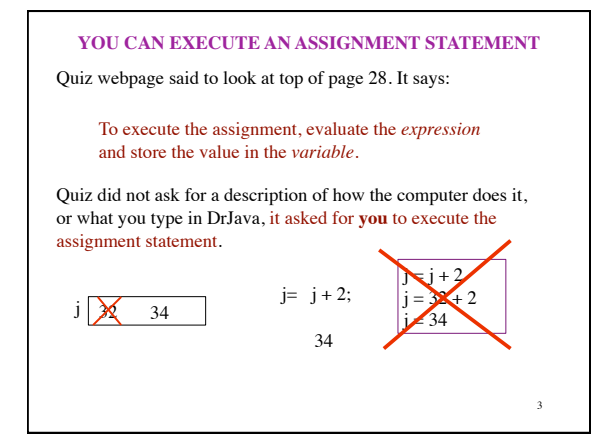

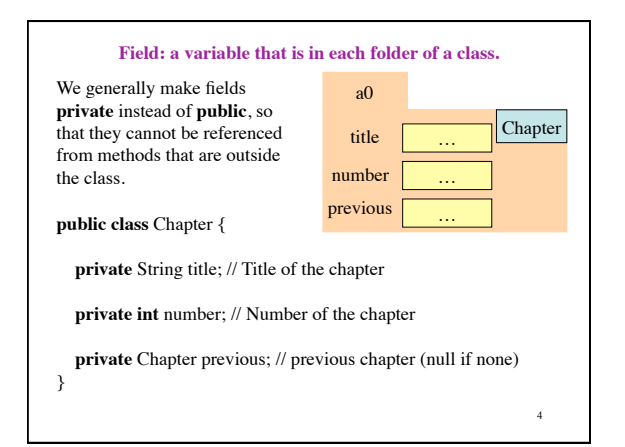

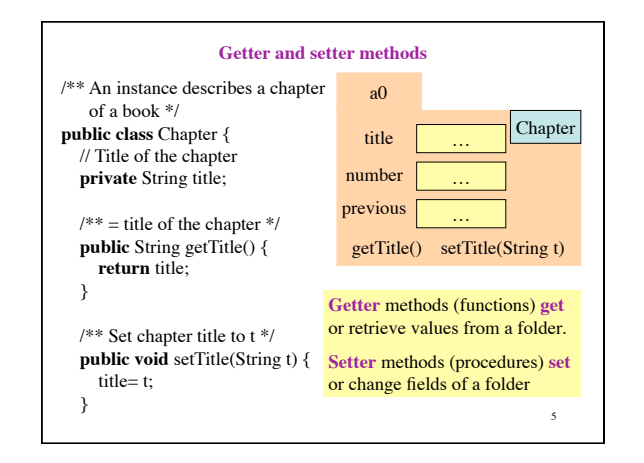

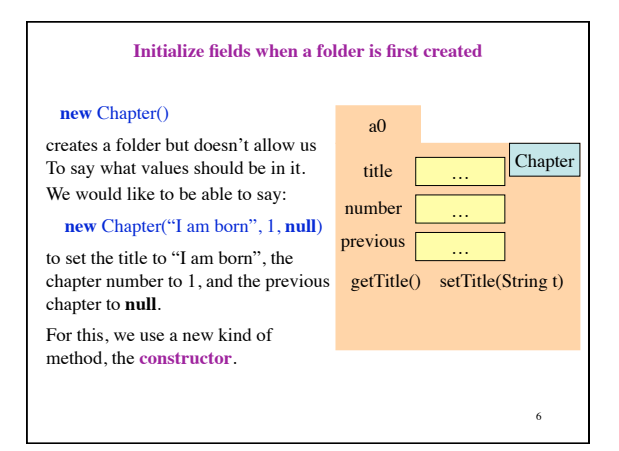

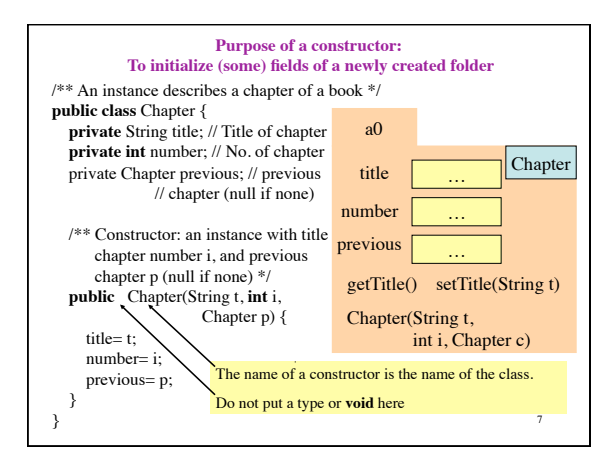

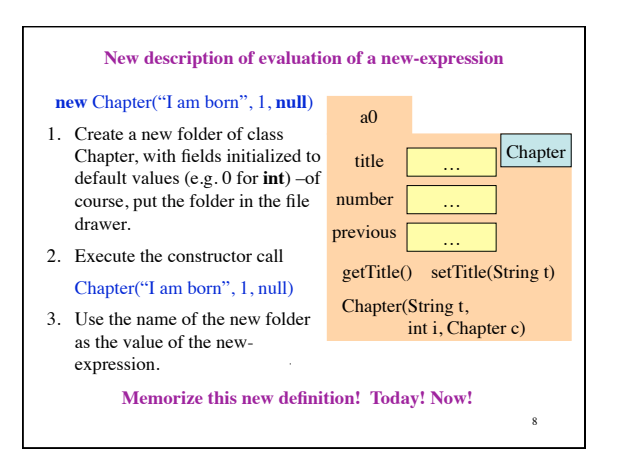

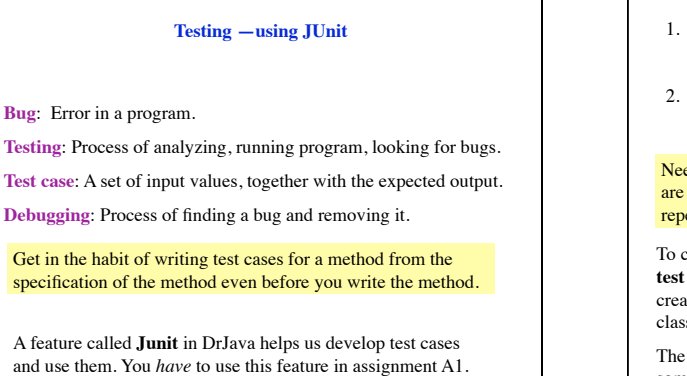

9

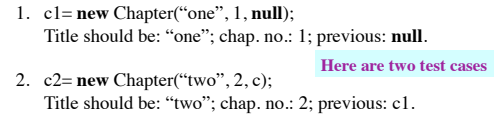

Need a way to run these test cases, to see whether the fields are set correctly. We could use the interactions pane, but then repeating the test is time-consuming.

To create a testing framework: select menu **File** item **new Junit test case…**. At prompt, put in class name **ChapterTester**. This creates a new class with that name. Save it in same directory as class Chapter.

10 The class imports **junit.framework.TestCase**, which provides some methods for testing.

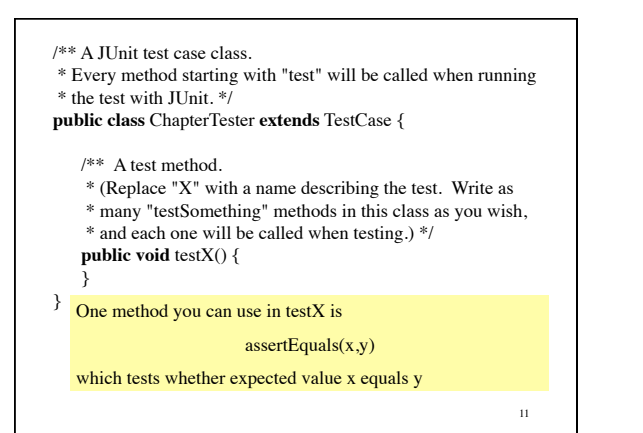

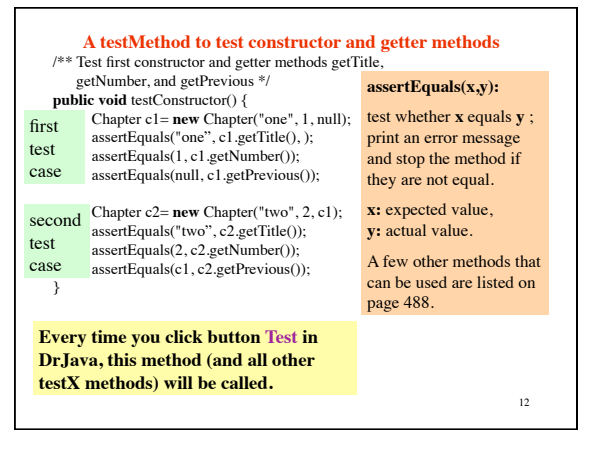